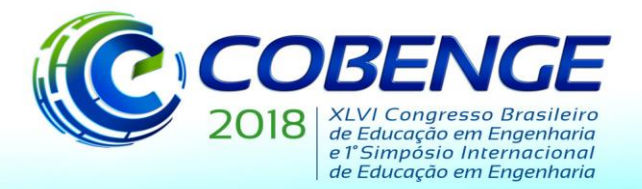

"Educação inovadora para uma Engenharia sustentável"

## **PROPOSTA DO USO DE APP COMO FERRAMENTA DE ENSINO PARA PROJETOS DE ROBÓTICA.**

*Wellington da Silva Fonseca – fonseca.ufpa@gmail.com Jefferson Alan da Silva Lima – j.a.lima027@gmail.com Antonio Roniel Marques de Sousa – roniel.pcp@gmail.com*

*Universidade Federal do Pará (UFPA), Instituto de Tecnologia (ITEC) Rua Augusto Corrêa, 1 – Guamá 66075- 110 – Belém – Pará*

*Resumo: Inovações tecnológicas são constantes na sociedade moderna atual. Para utiliza-las de maneira eficiente é necessário haver indivíduos competentes a manuseá-las, aprimora-las ou mesmo cria-las. Tais indivíduos são gerados a partir de um sistema educacional eficaz que se utiliza da própria tecnologia, entre outros, para aperfeiçoa-se. Levando em conta esse cenário, este trabalho tem como objetivo a apresentação de novos recursos tecnológicos com potencial para a aplicação na área da educação e como esses poderiam ser empregados visando o aprimoramento do sistema de ensino. Para exemplificar esta metodologia foram construídos dois projetos, uma bomba d'água controlada via Wi-Fi e um carrinho controlado via Bluetooth, ambos projetos de fácil construção para serem aplicados em sala de aula.*

*Palavras-chave: Internet das coisas. Automação. Microcontroladores. APP. Ensino.*

## **1 INTRODUÇÃO**

Os avanços tecnológicos dos últimos anos têm proporcionado mudanças drásticas no modo de vida da maior parte da população. As possibilidades que tantas inovações nos trazem são enormes. Entretanto, para extrair o melhor que estas podem nos oferecer é necessário um sistema de ensino solida e funcional (TAVARAYAMA; SILVA; MARTINS, 2012). Nesse contexto, fazer uso da tecnologia em prol da educação através de seu uso em, por exemplo, aulas ou seminários tendo tutores capacitados se mostra uma opção válida e funcional (PAIVA; CAVALCANTE, 2017).

Um conceito tecnológico interessante que poderia ser explorado a fim de estimular os estudantes na busca por conhecimento, principalmente na área de tecnológica, é a internet das coisas. Do inglês *Internet of Things* (IoT), consiste basicamente em uma estrutura que permite conexão e controle remoto de dispositivos diferentes através de técnicas de transferência de informação a exemplo da internet e wireless (ABU *et al,* 2017). Executar finalidades diversas como controlar e coletar informações provenientes de um sensor ou mesmo chavear relés para o acionamento de dispositivos elétricos são algumas das várias possibilidades que esta tecnologia oferece.

*Blynk* é um aplicativo baseado em *Android* projetado para implementar a ideia de internet das coisas. Utilizando um *smartphone* ou *tablet*, o usuário pode manipular *hardware* remotamente através de um servidor na nuvem ou local (SINGH; ZAWARE; NANDGAONKAR, 2017). As configurações para o funcionamento do *Blynk* são relativamente simples de ajustar e sua interface com o usuário é bastante amigável e intuitiva.

Organização: **IMATEC** 

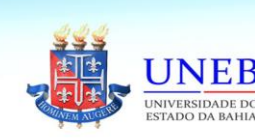

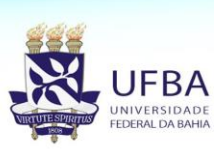

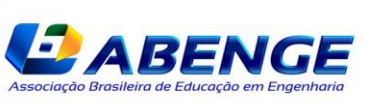

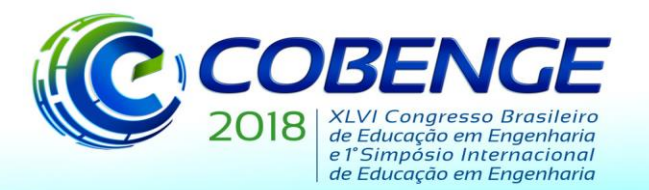

"Educação inovadora para uma Engenharia sustentável"

Tais fatores dão abertura para sua utilização como ferramenta didática para aulas relacionadas a programação, eletrônica, redes de computadores, entre outros, tornando tais estudos mais atrativos e dinâmicos.

Considerando o que foi exposto nos parágrafos anteriores, esse artigo tem como proposta a apresentação de projetos utilizando o aplicativo *Blynk*, com foco em suas montagens, acessibilidade e aplicabilidade educacional que estes podem oferecer.

## **2 ELEMENTOS TECNOLOGICOS COMO FERRAMENTA DE ENSINO**

Tanto em Paiva e Cavalcante (2017) como em Silveira e Vasconcelos (2017) é discutido o uso de tecnologias destinadas ao aprimoramento do ensino em escolas. O primeiro investiga o uso do laboratório de informática no apoio a disciplina de biologia e o segundo examina o uso do *software* LabVirt no auxílio da matéria química. Em ambos os estudos foram aplicados questionários aos alunos a fim de levantar dados a respeito do aprendizado destes sobre os respectivos assuntos de cada matéria utilizando a sala de informática e o *software* LabVirt. Os resultados mostraram-se promissores, de acordo com as respostas dos questionários o uso das ferramentas de fato auxiliou os alunos no processo de aprendizado. Estes estudos foram um incentivo para que este artigo buscasse por novos aparatos tecnológicos que pudessem servir para otimizar a educação.

Os smartphones e a internet são tecnologias que já fazem parte do cotidiano da maioria da população brasileira. Justamente por isso neste trabalho são exploradas as possibilidades do *Blynk* como um *software* que consegue integrar várias tecnologias diferentes incluindo a duas citadas no início deste parágrafo. Em Singh, Zaware e Nandgaonkar (2017) é apresentado o uso de um robô em um sistema de vigilância onde são transmitidos dados de áudio e vídeo através de uma rede Wi-Fi utilizando o *Blynk*. Em ABU *et al* (2017) explora-se um sistema de automação de aplicações elétricas destinado a edifícios comerciais ou residenciais que visa o conforto e facilidade no manuseio dos equipamentos elétricos por intermédio de um dispositivo iOS com o *Blynk*.

Desta forma acredita-se que a execução de projetos práticos é uma das melhores formas de agregação de conhecimento independente da área. Portanto, ao se deparar com os projetos *Blynk* citados acima viu-se a possibilidade de transmitir conhecimento de uma forma mais concreta utilizando ferramentas que já são do interesse e uso comum dos alunos.

### **3 MICROCONTROLADORES**

### **3.1 NodeMcu ESP8266**

O NodeMCU ESP8266 é um microcontrolador de baixo custo, alto desempenho e fácil configuração da Espressif Systems. Possui um modulo WI-FI integrado, vários modos de operação que otimizam sistema no que diz respeito a eficiência energética e é amplamente utilizado como plataforma *hardware* para aplicações IOT (SINGH; ZAWARE; NANDGAONKAR, 2017; MEHTA, 2018). A Figura (1) ilustra a ESP utilizada neste trabalho.

Figura 1 – NodeMcu ESP 8266.

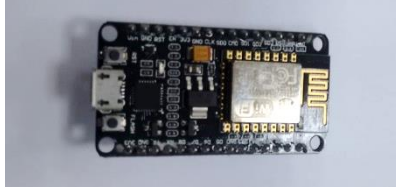

Organização:

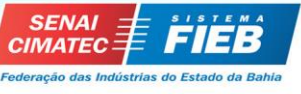

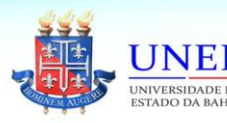

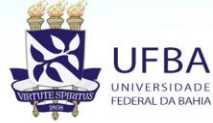

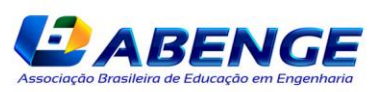

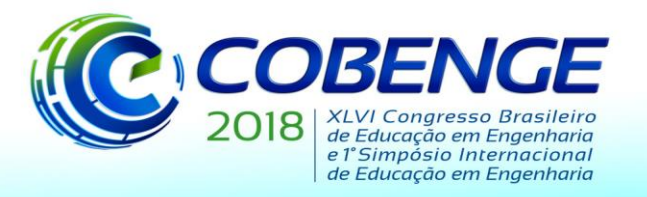

"Educação inovadora para uma Engenharia sustentável"

## **3.2 Garagino**

Um dos microcontroladores mais utilizados na atualidade é o Arduino, uma das maiores vantagens da sua utilização sobre outras plataformas de desenvolvimento de microcontroladores é a facilidade de sua utilização; pessoas que não são da área técnica podem rapidamente aprender o básico e criar seus próprios projetos em um intervalo de tempo relativamente curto (MCROBERTS, 2011). Pelo fato do projeto ser *open source*, é possível copiar, modificar, ou desenvolver um projeto baseado nos diagramas e layout das placas, disponibilizadas pelo projeto Arduino (CASTRO, 2106).

Com isto neste trabalho foi utilizado o Garagino que é uma versão simplificada do Arduino desenvolvida pelo grupo Laboratório de Garagem, apesar de ser uma versão reduzida do Arduino o Garagio possui também um Atmel AVR com suporte de entrada/saída embutido, esta versão é interessante para quem quer começar pequenos projetos e gosta de economizar nos custos, a Figura (2) ilustra este microcontrolador.

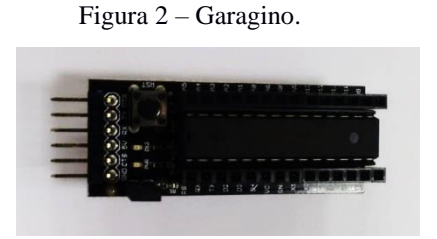

### **4 APLICATIVO E CONECTIVIDADE**

Nesta sessão serão descritos os métodos e ferramentas utilizadas na implementação da comunicação entre as entidades dos projetos.

### **4.1 Raspbarry Pi**

A fundação *Raspberry Pi* é uma fundação de caridade sediada no Reino Unido que fornece computadores (*Raspberry Pi*) de boa performance e baixo custo financeiro (Fundação *Raspberry Pi*, 2017) além de serem pequenos e, portanto, fáceis de locomover. Tais fatores motivaram o uso do *Raspberry Pi* como plataforma para o desenvolvimento das propostas deste artigo.

### **4.2 Servidor local Blynk**

Nas aplicações do *Blynk* é necessário o uso de um servidor que exerce um papel de intermediário entre os dispositivos *Android* e os microcontroladores. O *Blynk* possui um servidor próprio na nuvem que pode ser utilizado gratuitamente por seus usuários. Entretanto, este artigo opta por utilizar um servidor local instalado no *Raspberry* com o intuito isentar os projetos aqui explorados do uso obrigatório da internet após finalizados.

A montagem do servidor requer que o *Raspberry* esteja conectado à internet. Com o terminal aberto, executou-se os seguintes comandos para instalações de dependências e do servidor em si (BLYNK, 2017):

a) Instalação do Java 8, Figura (3).

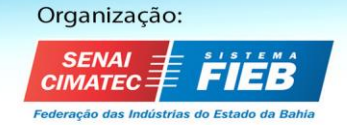

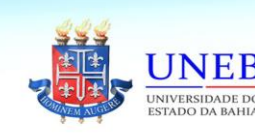

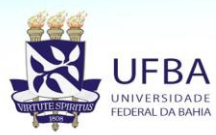

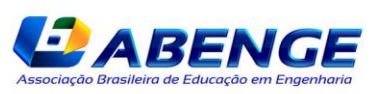

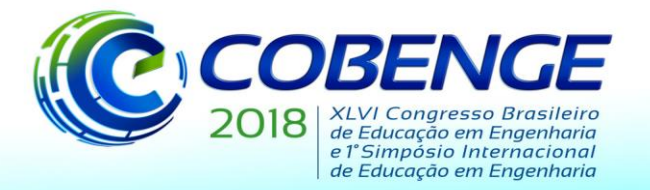

"Educação inovadora para uma Engenharia sustentável"

Figura 3: Comando para instalação do Java 8

sudo apt-get install oracle-java8-jdk

b) Confirmação de versão, Figura (4).

Figura 4: Comando para checagem de versão do Java

java -version

c) Download do arquivo .jar do servidor *Blynk,* Figura (5).

```
Figura 5: Comando para baixar os arquivos do servidor
```
"wget "https://github.com/blynkkk/blynk-server/releases/download/v0.35.0/server-0.35.0-java8.jar

d) Inicializar o servidor, Figura (6).

Figura 6: Comando para inicializar o servidor

java -jar server-0.35.0-java8.jar -dataFolder /home/pi/Blynk

Após a inicialização a seguinte mensagem deve aparecer no terminal confirmando a o início de serviço, Figura (7).

Figura 7: Mensagem de confirmação da inicialização do serviço

Blynk Server successfully started. All server output is stored in current folder in 'logs/blynk.log' file.

### **4.3 Configuração do roteador**

O modelo de Raspbarry usado neste trabalho (Raspbarry Pi 2) não possui modulo Wi-Fi embutido, logo não pode se conectar a outros dispositivos (smartphone, microcontrolador) via wireless diretamente. Para contornar esse problema utilizou-se um roteador conectado ao Raspbarry via cabo ethernet. Este roteador disponibilizará uma rede local onde os IPs serão distribuídos seguindo o protocolo DHCP, mas mantendo um IP fixo para o servidor. Com isso bastou que os smartphones fossem conectados à rede local para que pudessem se comunicar mutuamente.

### **4.4 Conexão celular servidor**

Para esta conexão precisou-se que o aplicativo *Blynk* estivesse instalado no smartphone e que este estivesse conectado a mesma rede do servidor. Configura-se o aplicativo definindo o endereço IP do servidor e logando com a conta previamente criada na parte administrativa do servidor.

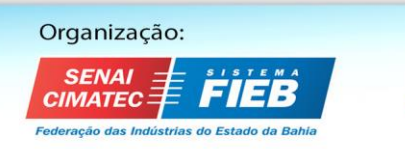

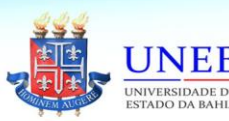

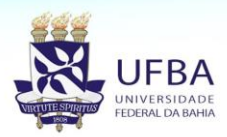

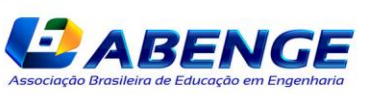

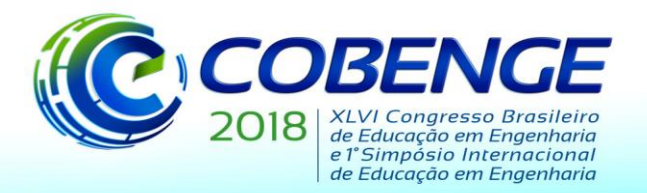

"Educação inovadora para uma Engenharia sustentável"

## **4.5 Conexão ESP servidor**

A ESP foi programada usando a própria IDE do Arduino. Basta fazer o download da biblioteca Blynk na aba Sketch e aguardar a instalação. Junto com a biblioteca vem um conjunto de exemplos de códigos de conexões com microcontroladores prontos. Dentre eles, há um destinado a NodeMCU ESP8266. No código alteram-se os campos voltados a autenticação definindo o nome da rede local, senha da rede local e token gerado pelo servidor Blynk no momento da criação do projeto por meio do smartphone.

## **5 EXPERIMENTOS DESENVOLVIDOS**

Neste tópico serão apresentados os passos executados na construção dos projetos e os principais componentes utilizados. O primeiro projeto consiste em uma bomba d'agua controlada remotamente via *Wi-Fi* e o segundo consiste em um carro de controle remoto controlado via *Bluetooth*, ambos controlados por *smartphone*.

O Passo inicial para a construção dos projetos descritos neste trabalho foi a instalação e configuração do APP Blink, nesta configuração inicial é gerado uma chave de controle denominada *Auth Token*, esta chave é implementada em um código que por sua vez é carregado no microcontrolador, feito isso é estabelecida uma comunicação entre os dispositivos. Na sequencia cria-se no APP um projeto de controle para poder gerenciar as ações do microcontrolador, a Figura (8) ilustra as telas de controle desenvolvidas.

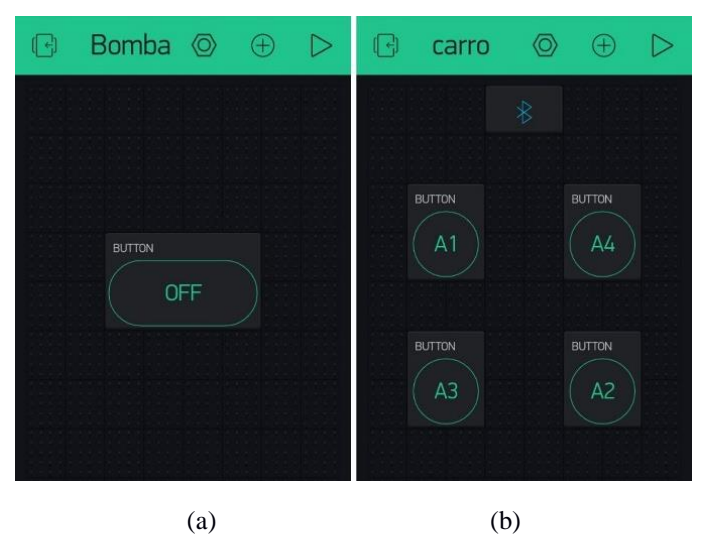

Figura 8 – Controles no Blink, para (a) bomba d'água, (b) carrinho de controle.

### **5.1 Bomba d'água caseira**

A bomba deste projeto é dívida em 4 componentes. Dutos de entrada e saída de água, Câmara de água, hélice e motor, como ilustra o esquema da Figura (9).

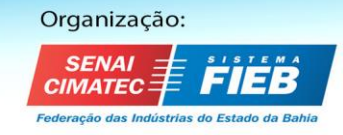

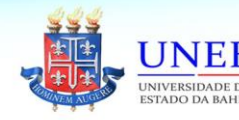

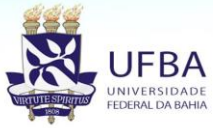

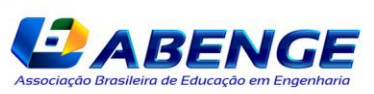

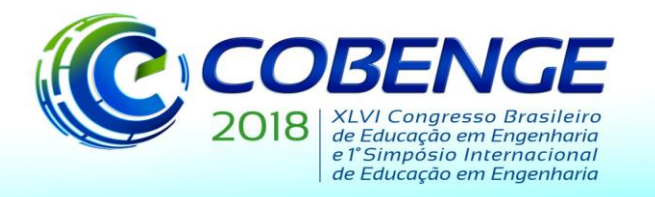

"Educação inovadora para uma Engenharia sustentável"

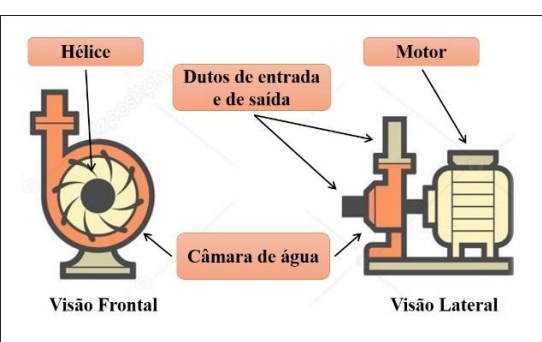

Figura 9 – Partes da Bomba d'água.

As duas primeiras foram confeccionadas a partir de seringas, e garrafas plásticas respectivamente. A hélice foi adaptada de uma ventoinha de computador e o motor tirado de uma impressora antiga que não era mais usada. Além desses materiais foram utilizados uma garrafa pet como reservatório, alguns pedaços de mangueira para conectar a bomba ao reservatório de água e um carregador de celular como fonte de alimentação, o esquema de moagem do projeto está ilustrado na Figura (10).

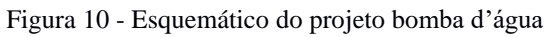

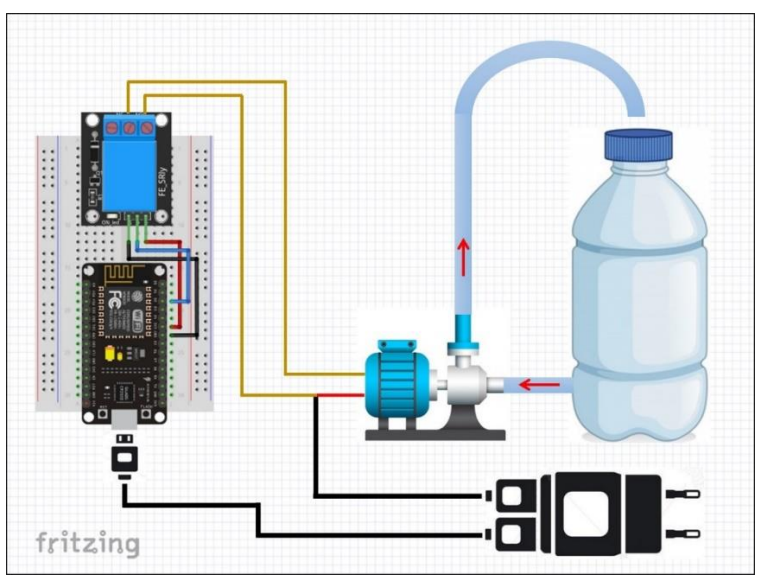

O processo para automação se deu através do microcontrolador conectado a um modulo relé que por sua vez está conectado entre os terminais do motor e da fonte, como ilustrado na Figura (10). Quando um sinal é enviado pelo *smartphone* através da tela de comando ilustrada na Figura (8 a), o estado do pino do microcontrolador conectado ao modulo relé é alterado. Assim, chaveando o relé e ligando o motor que por sua vez faz a água circular.

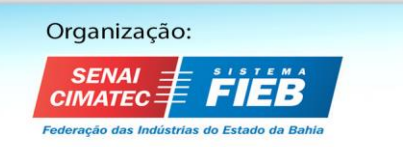

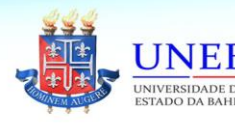

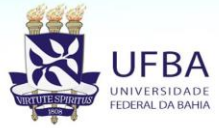

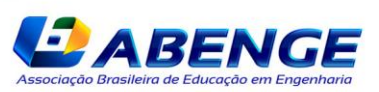

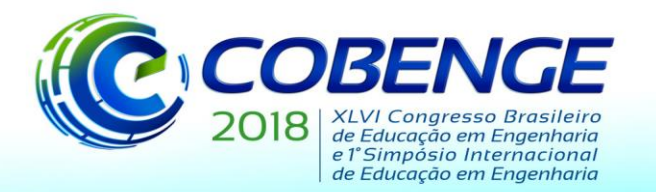

"Educação inovadora para uma Engenharia sustentável"

Figura 11 - Projeto bomba d'água construido

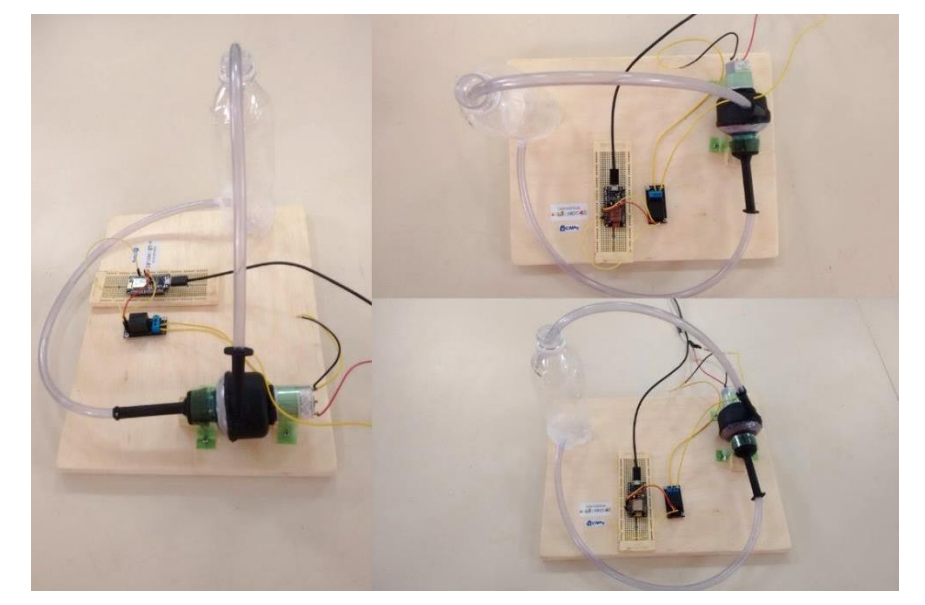

Seguindo todos os passos descritos neste tópico foi confeccionado o projeto da bomba d'água controlada remotamente via *Wi-Fi*, como ilustra a Figura (11).

### **5.2 Carro de controle remoto**

Semelhante ao projeto anterior, este também é um projeto de fácil construção, como será mostrado a seguir. Para impulsionar o carrinho foram utilizados 4 motores elétrico de 6V, de inicio o desafio foi fazer com que o carrinho seguisse nas duas direções, para frente e para traz, desta forma foi introduzido no projeto um módulo de 4 relés para atuar como uma Ponte H, possibilitando o deslocamento do carrinho nas duas direções, como ilustra a Figura (12).

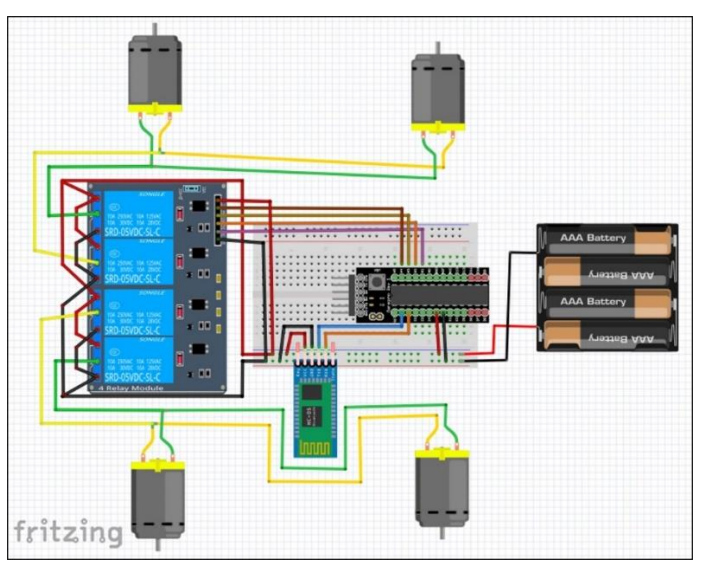

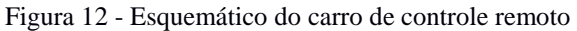

Na sequencia foi utilizado uma *protoboard* para a conexão dos demais elementos do projeto, o módulo *Bluetooth* que estabeleceu o canal de comunicação e um suporte para pilhas para a alimentação do carrinho, conforma o esquema ilustrado na Figura (12).

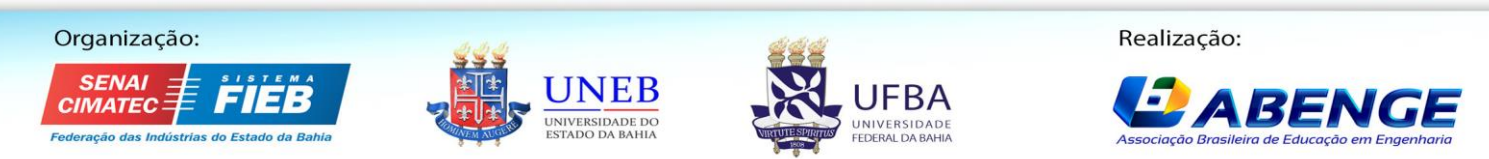

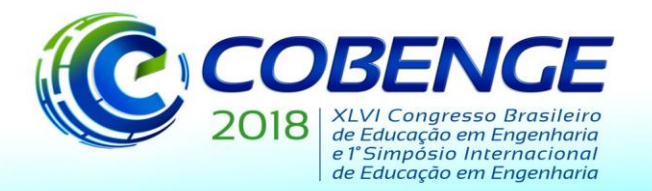

"Educação inovadora para uma Engenharia sustentável"

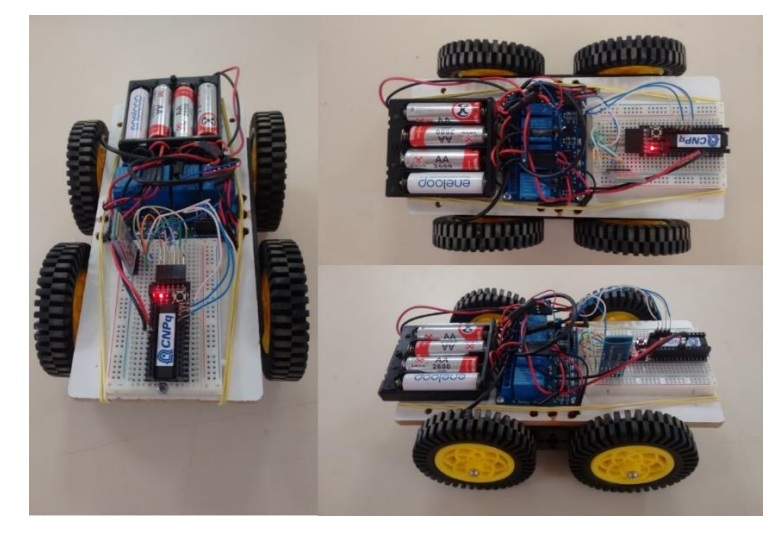

Figura 13 - Projeto carro de controle remoto construido

Tomando como base o esquema da Figura (12) foi construído o projeto do carrinho de controle remoto, Figura (13), cabe salientar que a parte do chassi e os pneus foram utilizados de um projeto já pronto. A implementação mais relevante foi a parte do gerenciamento das funções, utilizando a ela de comando da Figura (8 b) é possível chavear os 4 relés do módulo configurando assim a movimentação do carrinho.

### **6 CONCLUSÃO**

Os projetos poderiam ser empregados, a priori, de duas maneiras. Em feiras de ciências para exposição ou em oficinas. No primeiro, os projetos serviriam para criar interesse dos alunos por áreas voltadas a tecnologia, engenharia e áreas afins. No segundo, seria proposto aos alunos replicar os projetos com o auxílio de um tutor.

É importante frisar que cada aluno deveria replicar o projeto individualmente para melhores resultados da oficina. Entretanto, entende-se que nem todas as instituições de ensino dispõem de recursos para entender tal exigência. Portanto, é sugerido a estas instituições um processo de alternância de turmas, onde estas participariam ao menos uma vez por mês das oficinas. Assim, mantendo um número menor de alunos por projeto e diminuindo os gastos com infraestrutura e matérias necessários para suas execuções.

Por último, é incentivada a criação de novas propostas para uso da IOT por parte dos estudantes e educadores visando adequá-los a realidade local de cada região.

## **7 REFERÊNCIAS**

ABU, Mohd Azlan et al. Electrical appliances control system by using iOS. In: INTERNATIONAL CONFERENCE ON ENGINEERING TECHNOLOGY AND TECHNOPRENEURSHIP, 2017, Kuala Lumpur. **Proceedings…** Kuala Lumpur, Malaysia: Universiti Kuala Lumpur British Malaysian Institute, 2017.

CASTRO, L. H. M. "O USO DO ARDUINO E DO PROCESSING NO ENSINO DE FÍSICA" 181p. Dissertação de mestrado, Programa de Pós-Graduação em Ensino de Física da UNIRIO, Rio de Janeiro Setembro de 2016.

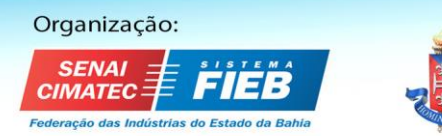

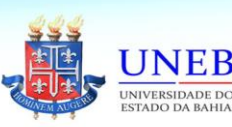

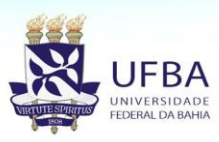

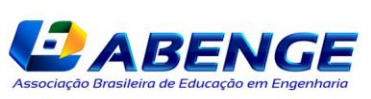

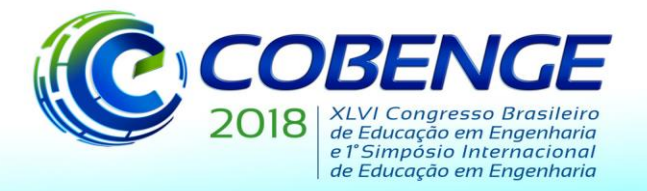

"Educação inovadora para uma Engenharia sustentável"

MCROBERTS, M.: "Arduino Básico" 453p. Setembro, 2011.

MEHTA, Manan. ESP 8266: a breakthrough in wireless sensor networks and internet of things. International Journal of Electronics and Communication Engineering and Technology, v. 6, n. 8, p. 7-11, Aug. 2015. Disponível em: <http://www.iaeme.com/MasterAdmin/UploadFolder/IJECET\_06\_08\_002/IJECET\_06\_08\_0 02.pdf>. Acesso em: 11 maio 2018.

PAIVA, Francisco Jeimes de Oliveira; CAVALCANTE, José Evanildo. O uso da informática educativa nas aulas de biologia numa escola da rede pública: uma análise das percepções e aprendizagens de estudantes do ensino médio. Revista Tecnologias da Educação, v. 9, n. 23, p. 1-12, dez. 2017.

RASPBERRY PI FOUNDATION. About US. [S.l.], [2018]. Disponível em: <https://www.raspberrypi.org/about/>. Acesso em: 23 abr. 2018.

SILVEIRA, Felipe Alves; VASCONCELOS, Ana Karine Portela. Investigação do uso do software educativo LabVirt no ensino de química. Revista Tecnologias da Educação, v. 9, n. 23, p. 1-13, dez. 2017.

SINGH, Diksha; ZAWARE, Pooja; NANDGAONKAR, Anil. Wi-Fi surveillance bot with real time audio and video streaming through android mobile. In: IEEE INTERNATIONAL CONFERENCE ON RECENT TRENDS IN ELECTRONICS INFORMATION AND COMMUNICATION TECHNOLOGY, 2., 2017, Bangalore. **Proceedings…** Bangalore, India: IEEE, 2017. p. 746-750.

TAVARAYAMA, Rodrigo; SILVA, Regina Célia Marques Freitas; MARTINS, José Roberto. A sociedade da informação: Possibilidades e desafios. Nucleus, 2012, v. 9 n. 1, p. 253-262.

WHAT is blynk? Github [site], [2018]. Disponível em: <https://github.com/blynkkk/blynk-server#blynk-server>. Acesso em: 11 maio 2018.

## **PROPOSAL OF THE USE OF APP AS A TEACHING TOOL FOR ROBOTIC PROJECTS.**

*Abstract: Technological innovations are constant in today's modern society. To use them efficiently requires competent individuals to manipulate, enhance, or even create them. Such individuals are generated from an effective educational system that uses the technology itself, among others, to improve itself. Taking into account this scenario, this work aims to present new technological resources with potential for application in the area of education and how these could be used to improve the education system. To exemplify this methodology were built two projects, a water pump controlled via Wi-Fi and a trolley controlled via Bluetooth, both projects of easy construction to be applied in the classroom.*

*Key-words: Internet of things. Automation. Microcontrollers. APP. Teaching.*

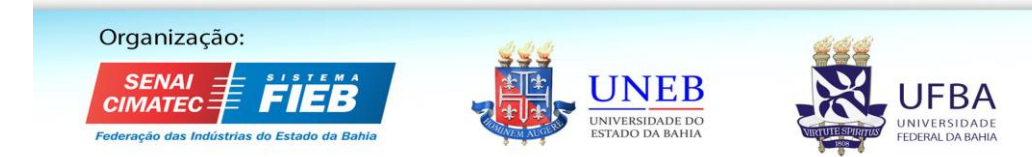

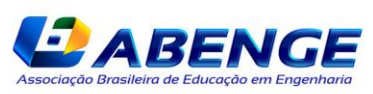